# **django-route Documentation**

*Release 0.2.0*

**Vinay Karanam**

**Aug 27, 2022**

## **Contents**

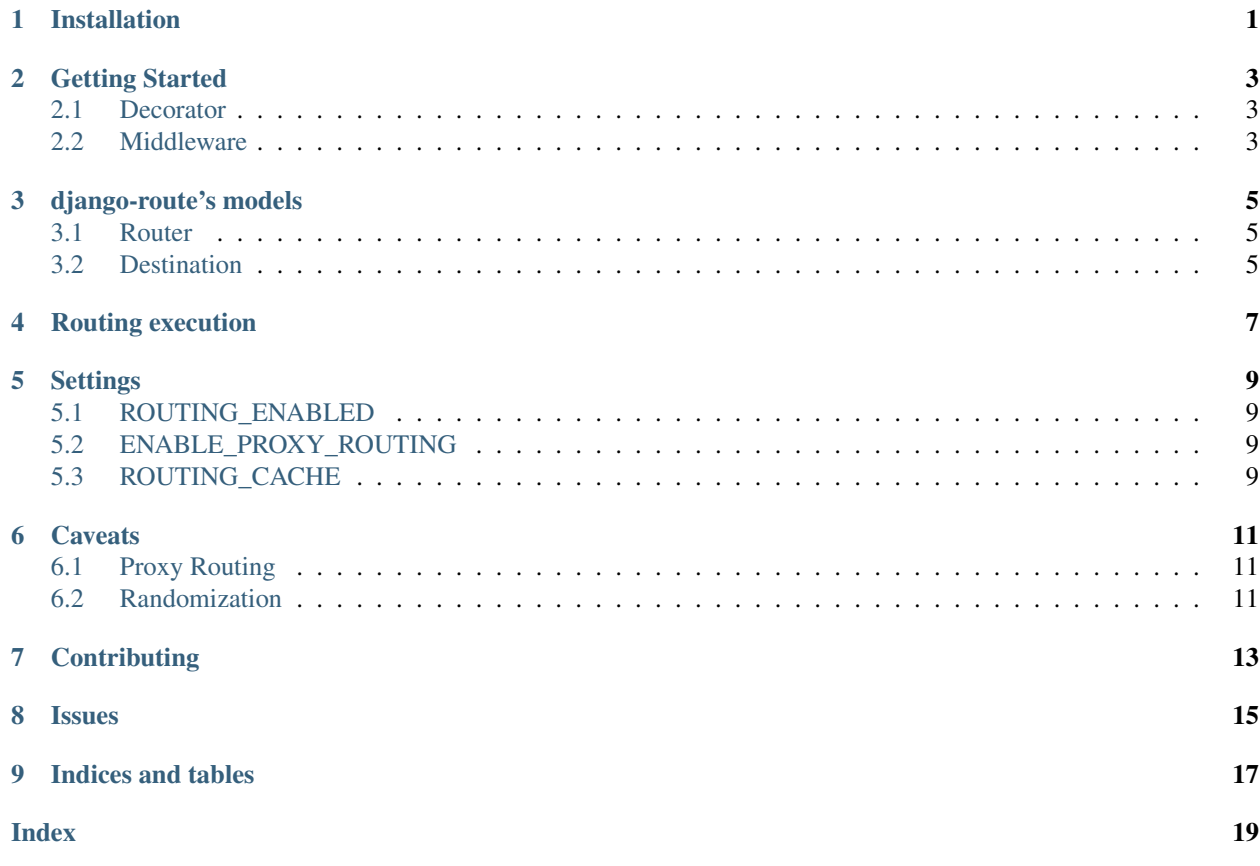

## Installation

#### <span id="page-4-0"></span>Use pip to install from PyPI:

pip install django-route

Add django\_route to your settings.py file:

```
INSTALLED_APPS = (
    ...
    'django_route',
    ...
)
```
#### Run migrations using:

python manage.py migrate django\_route

### Getting Started

<span id="page-6-0"></span>You can define your routing configuration from the django admin panel. For the requests to actually route you need the enable routing.

There are two ways in which you can enable routing.

- Decorator
- Middleware

### <span id="page-6-1"></span>**2.1 Decorator**

If you want to limit routing to specific views, add the django\_route.decorators.enable\_routing decorator to those views.:

```
from django_route.decorators import enable_routing
@enable_routing
def view(request, *args, **kwargs):
    ...
```
#### <span id="page-6-2"></span>**2.2 Middleware**

If you wish to enable routing for all the urls, add RoutingRequestMiddleware to your middleware settings.:

```
MIDDLEWARE_CLASSES = [
    ...
    'django_route.middlewares.RoutingRequestMiddleware',
    ...
]
```
### django-route's models

#### <span id="page-8-3"></span><span id="page-8-1"></span><span id="page-8-0"></span>**3.1 Router**

**class** django\_route.models.**Router**(*id*, *code*, *source*, *rank*, *action*, *condition*, *description*, *is\_active*)

#### **Parameters**

- **code** (SlugField) Code name for the router. Can be used as variable value inside append\_params using {route\_code}.
- **source** (CharField) Source path
- **rank** (PositiveSmallIntegerField) Lower the value higher is it's preference
- **action** (CharField) Path to be followed from source to destination. One of 301/302/proxy
- **condition** (TextField) Condition for routing decision
- **description** (TextField) Description for router
- **is\_active** (BooleanField) Active

#### <span id="page-8-2"></span>**3.2 Destination**

**class** django\_route.models.**Destination**(*id*, *weight*, *url*, *router*, *carry\_params*, *append\_params*,

*is\_active*)

#### **Parameters**

- **weight** (PositiveSmallIntegerField) Higher the value higher is it's preference
- **url** (CharField) Url
- **router\_id** (ForeignKey) Router
- **carry\_params** (BooleanField) Carry forward url params
- **append\_params** (CharField) Params to be appended
- **is\_active** (BooleanField) Active

## Routing execution

<span id="page-10-0"></span>Following is the pseudo code for the routing execution model:

```
if routing is not enabled for the request (no middleware/no decorator)
   do nothing
if there is no entry of request.path_info in Router.source which is active
   do nothing
if there are multiple entries, order by their rank (ascending order)
   for each router
        if there are no active destinations
            continue with the loop
        if the condition is met then break the loop else continue
    if the for loop did not break
        do nothing
   pick a random destination w.r.t their weightage
    route to the destination based on the action defined
```
## **Settings**

## <span id="page-12-1"></span><span id="page-12-0"></span>**5.1 ROUTING\_ENABLED**

default: **True**

Will disable the routing if set to False.

## <span id="page-12-2"></span>**5.2 ENABLE\_PROXY\_ROUTING**

default: **False**

Will enable proxy routing if set to True.

Note: read *[caveats](#page-14-0)* before enabling this setting.

### <span id="page-12-3"></span>**5.3 ROUTING\_CACHE**

default: **False**

Will cache the routers and corresponding destinations using *lru\_cache* if set to True.

# CHAPTER<sup>6</sup>

### **Caveats**

### <span id="page-14-1"></span><span id="page-14-0"></span>**6.1 Proxy Routing**

You need to enable proxy setting by explicitly setting ENABLE\_PROXY\_ROUTING = True.

Reason:

Since the values passed to wsgi.input and wsgi.errors in request environ are io or socket streams, they cannot be deepcopied. So, we end up passing same streams to essentially two different requests. Network data cannot be seeked and cannot be read outside of its content length. So, we have to pass the same stream to the proxy handler also. The issue is that we cannot read multiple times from wsgi.input. Either it will raise exception or gives empty data or in the worst case deadlock.

Note: Proper care has been taken to prevent these issues. Still there might an issue which I might have overlooked.

Hence the proxy feature is disabled by default.

#### Warning: YOU HAVE BEEN WARNED!!!

### <span id="page-14-2"></span>**6.2 Randomization**

Routing does not use any custom cookies to tie the outcome to the user. It rather relies on the session key in deriving the outcome of the destinations.

No matter how many times user visits the source path, destination will always be the same.

Note: Destination for a user might change if

• Session key changes. (Session key changes during login/logout)

• New active destination has been added to the router or weightage of the active destinations has been changed. Since the sample space has been changed, outcome might vary.

## **Contributing**

#### <span id="page-16-0"></span>1. Fork it!

- 2. Create your feature branch: git checkout -b my-new-feature
- 3. Commit your changes: git commit -am 'Add some feature'
- 4. Push to the branch: git push origin my-new-feature
- 5. Submit a pull request :D

Issues

<span id="page-18-0"></span>Use the GitHub [issue tracker](https://github.com/vinayinvicible/django-route/issues) for django-route to submit bugs, issues, and feature requests.

# CHAPTER<sup>9</sup>

Indices and tables

- <span id="page-20-0"></span>• genindex
- modindex
- search

# Index

## <span id="page-22-0"></span>D

Destination (*class in django\_route.models*), [5](#page-8-3)

### R

Router (*class in django\_route.models*), [5](#page-8-3)